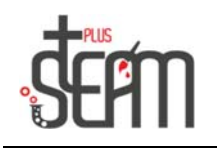

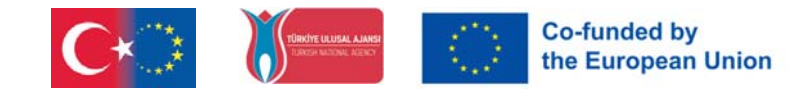

# **LEGO**

#### **Keskimääräinen moottorin käyttö**

Keskikokoisen moottorin asennus robottiin tapahtuu noudattamalla ohjelman ohjeita.

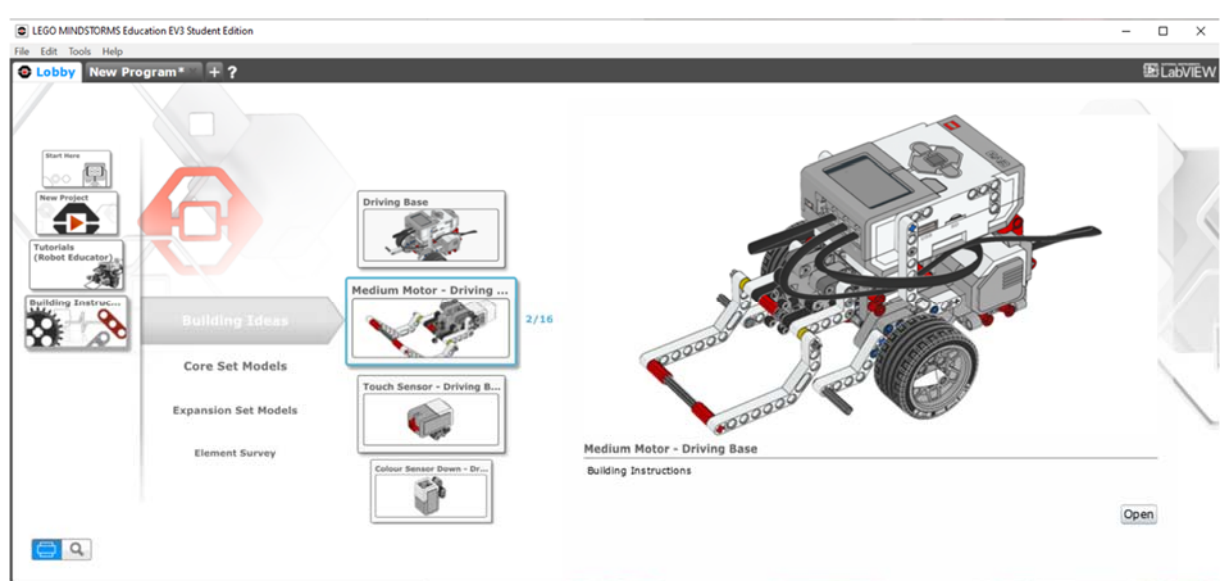

Koottua keskimoottoria ohjataan koodilohkolla.

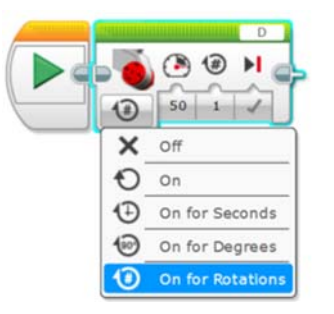

Lego‐setin materiaaleista kootaan kuutio, jonka siirtämiseen tarvittava ohjelma luodaan koodilohkoista medium‐moottorilla.

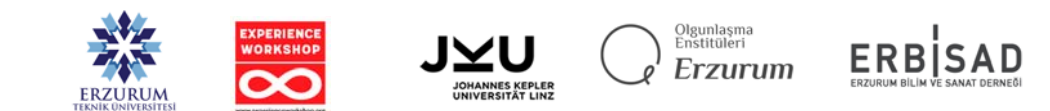

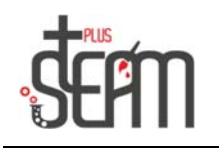

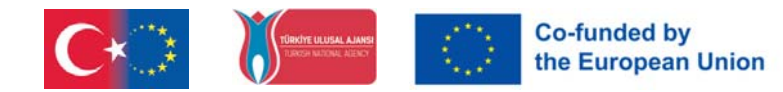

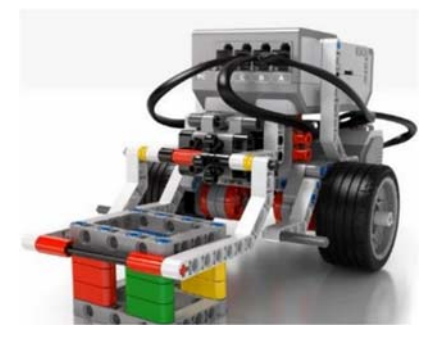

Robotille annetaan erilaisia tehtäviä. Se etenee 30 cm tietystä pisteestä, poimii kuution keskimoottorisella varrellaan ja kuljettaa sen lähtöpisteeseen. Näillä tehtävillä koodilohkojen käyttöä vahvistetaan.

### **Äänilohkon käyttäminen**

Robotti voi antaa kahdenlaisia ääniä; Yksinkertainen ääni, kuten piippausääni, ja aiemmin tallennettu ääni, kuten eläinten äänet tai ihmisten äänet.

Äänilohkoa käyttämällä robotista tulee interaktiivisempi ja realistisempi. Sound Blockissa on 4 tilaa.

- Toista tiedosto: Toistaa valmiiksi tallennettuja ääniä äänikirjastosta.
- Play Tone: Toistaa sävyn tietyllä taajuudella tietyn ajan.
- Play Note: Toistaa nuotin pianosta tiettyyn aikaan.
- Stop: Pysäyttää kaikki parhaillaan toistettavat äänet.

Näkyviin tulee erilaisia vaihtoehtoja valitun tilan mukaan.

Äänenvoimakkuus Säätää äänenvoimakkuutta.

Pelityyppi; Toistotyypin asetus. Asetuksia on 3. Wait for Completion (0) on parempi keskeyttää ohjelman, kunnes ääni lopettaa toiston, toistaa kerran (1), jotta ohjelma jatkaa seuraavan kappaleen suorittamista äänen toistamisen aikana, ja toistaa (2) toistaaksesi äänen ohjelman aikana suorittaa loput lohkot.

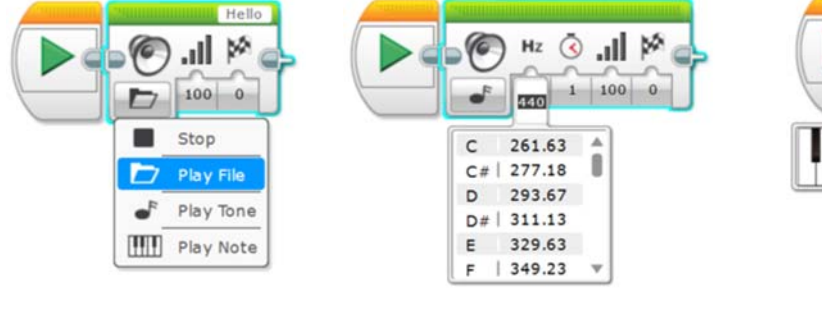

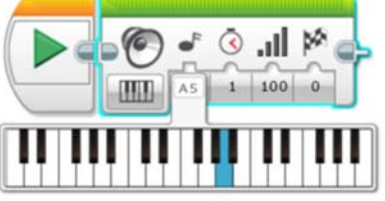

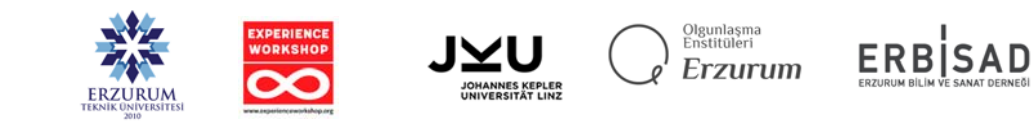

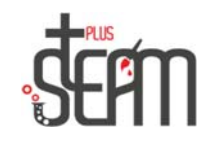

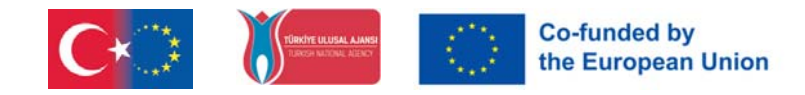

Käytännössä soitetaan 4 peräkkäistä nuottia.

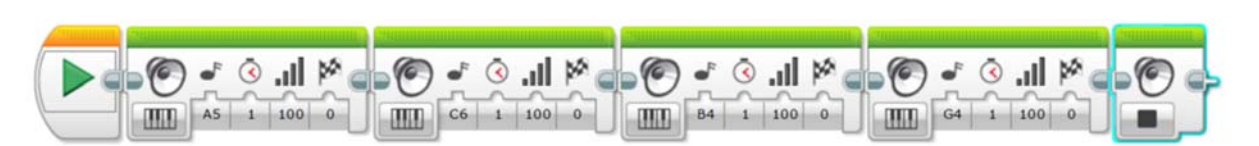

Sovellus toistaa valitut äänet, odottaa 1 sekunnin ja toistaa tämän prosessin 3 kertaa.

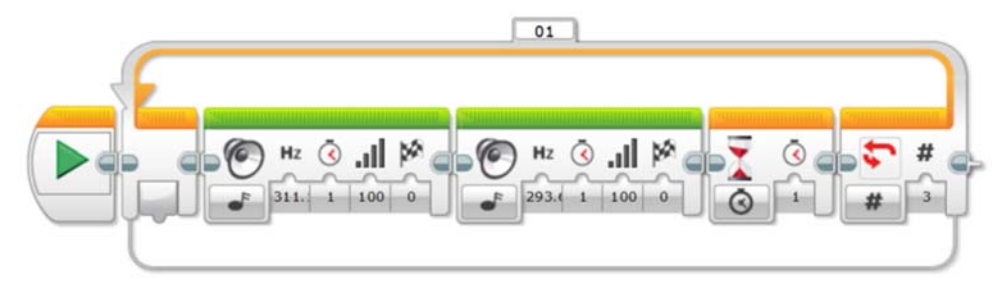

#### **Näyttölohkon käyttäminen**

 Se on lohko, jonka avulla voimme ohjata robotin älypalstan näyttöä. Näytön koko on 178x128. Kuvia, tekstiä tai muotoja voidaan näyttää näytöllä.

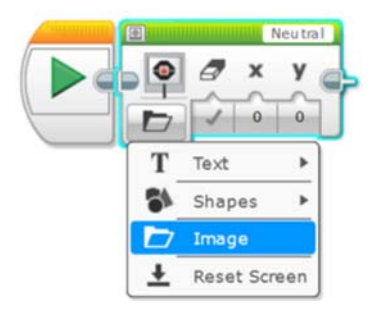

Sovelluksessa MINSTROMS kirjoitetaan näytölle 3 sekunnin ajan.

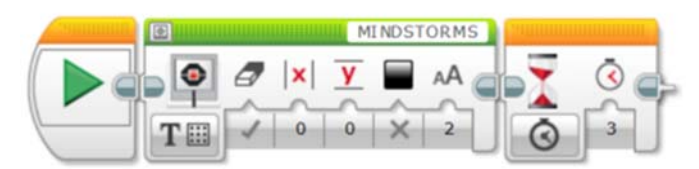

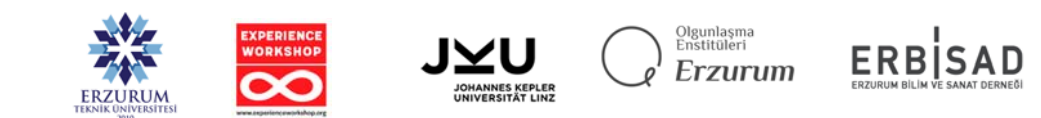

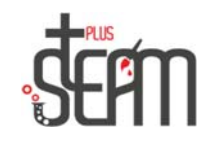

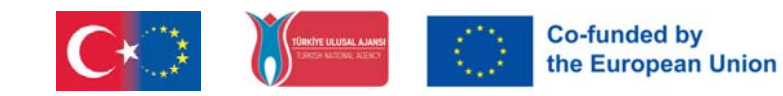

#### Sovelluksessa kuvakirjaston kuvia voidaan näyttää näytöllä.

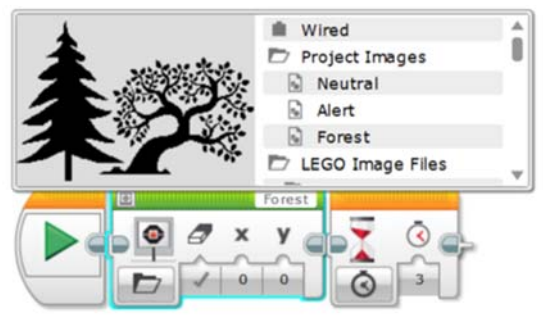

## Sovelluksessa "iso hymy" ‐kuva näkyy ympyrässä 10 sekunnin ajan.

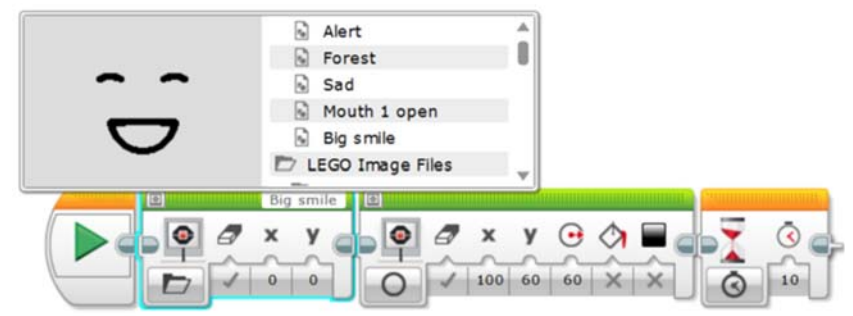

#### **Tiilen tilalohko**

Tiilen LED‐valoa käytetään sovelluksissa kytkemällä päälle vihreä, keltainen ja punainen.

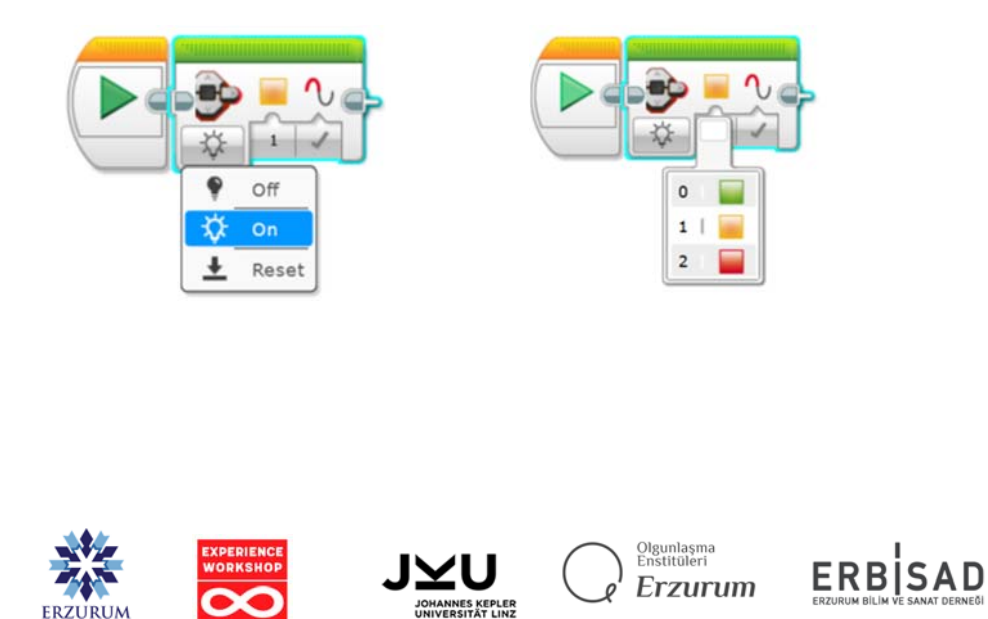